# eSIMについて

eSIMは、端末内にあらかじめ埋め込まれた本体一体型のSIMです。 eSIM対応端末であればUSIMカードのように本体にSIMカードを差し 替えることなく、ご契約と設定のみで回線をご利用いただくことが できます。

#### eSIMのお取り扱い

eSIMのお取り扱いについては、下記のウェブサイトをご参照く ださい。 https://ymobile.jp/s/NyKTq

#### eSIMをダウンロードする

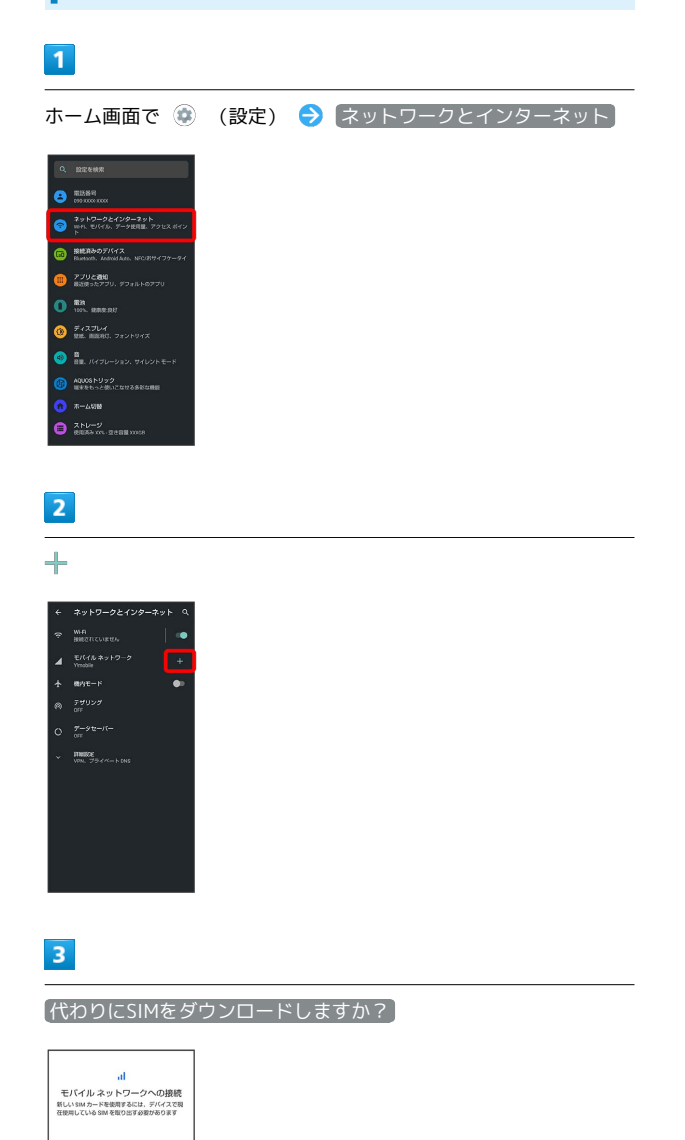

 $\alpha$  $\epsilon$ 

● 代わりに SMをダウンロードしますか  $...$ 

## $\overline{4}$

次へ

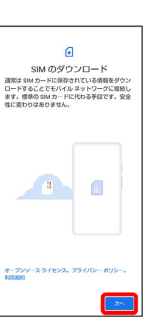

# $5<sup>5</sup>$

QRコードをスキャン

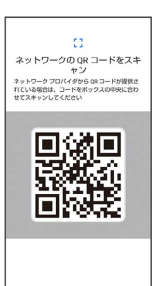

## $6\overline{6}$

有効化  $\begin{tabular}{c} $\underline{G}$\\ Ylmobile & $\underline{G}\text{ }$ \underline{H}\text{ }$ \underline{H}\text{ }$ \underline{H}\text{ }$ \underline{J}\text{ }$ \underline{J}\text{ }$ \underline$  $\boxed{max}$ 

# $\overline{7}$

確認コードを入力 → 続行

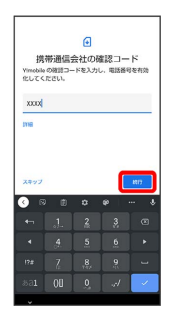

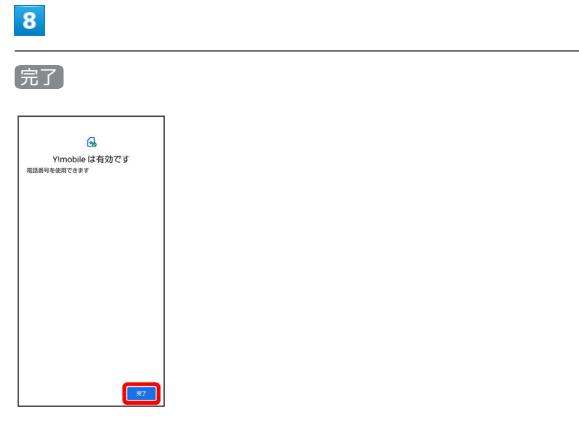

**※ eSIMのダウンロードが完了します。** 

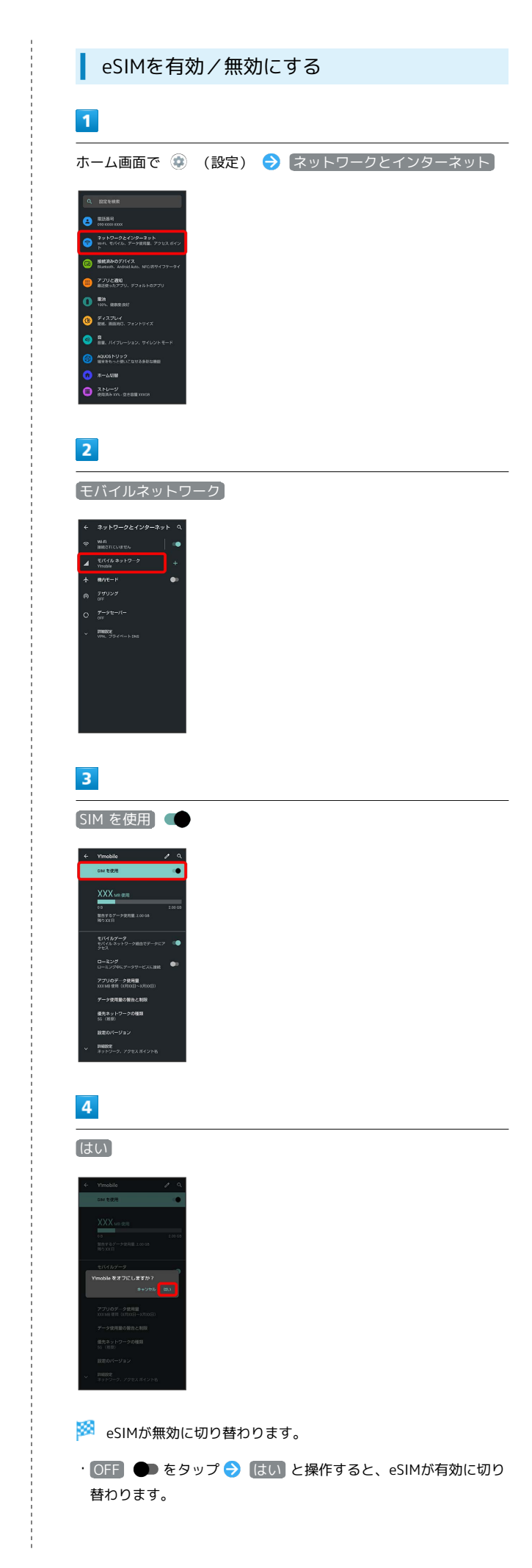

## eSIMを消去する

#### $\boxed{1}$

ホーム画面で ● (設定) ● ネットワークとインターネット

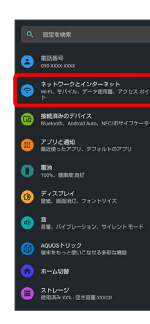

# $\overline{2}$

モバイルネットワーク

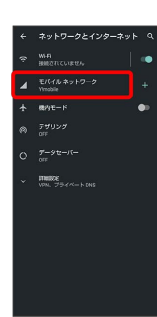

## $\overline{\mathbf{3}}$

【詳細設定】 SIMを消去】

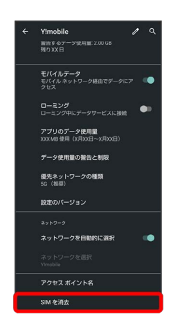

## $\overline{4}$

消去

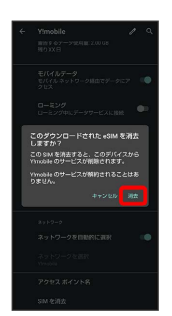

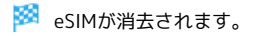

## eSIMを消去した場合

eSIMを消去した後に再度eSIMを利用する場合は、eSIMダウン ロード用のQRコードの再発行が必要になります。 eSIMを消去した場合でも、ご契約が解除されたわけではありま せん。